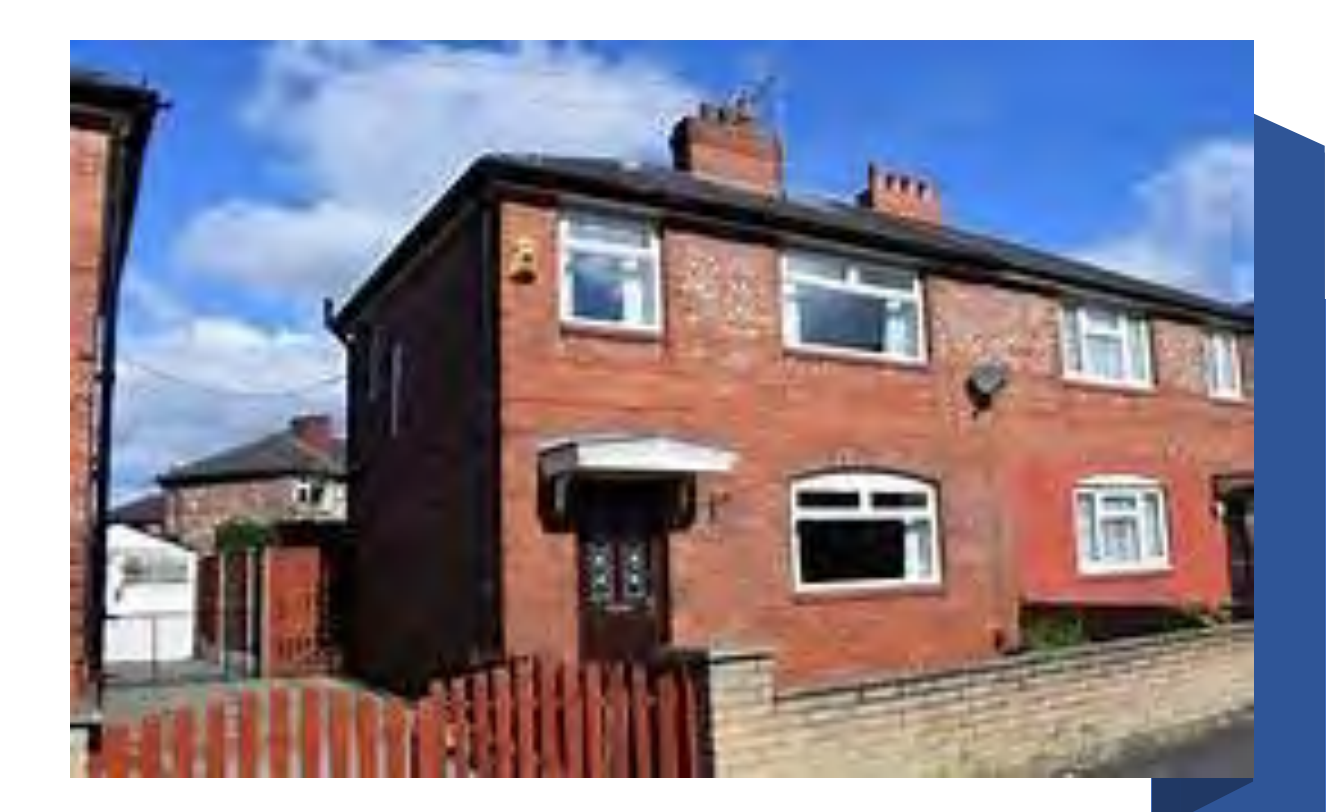

#### Year 7, 8 and 9 How can I learn from home?

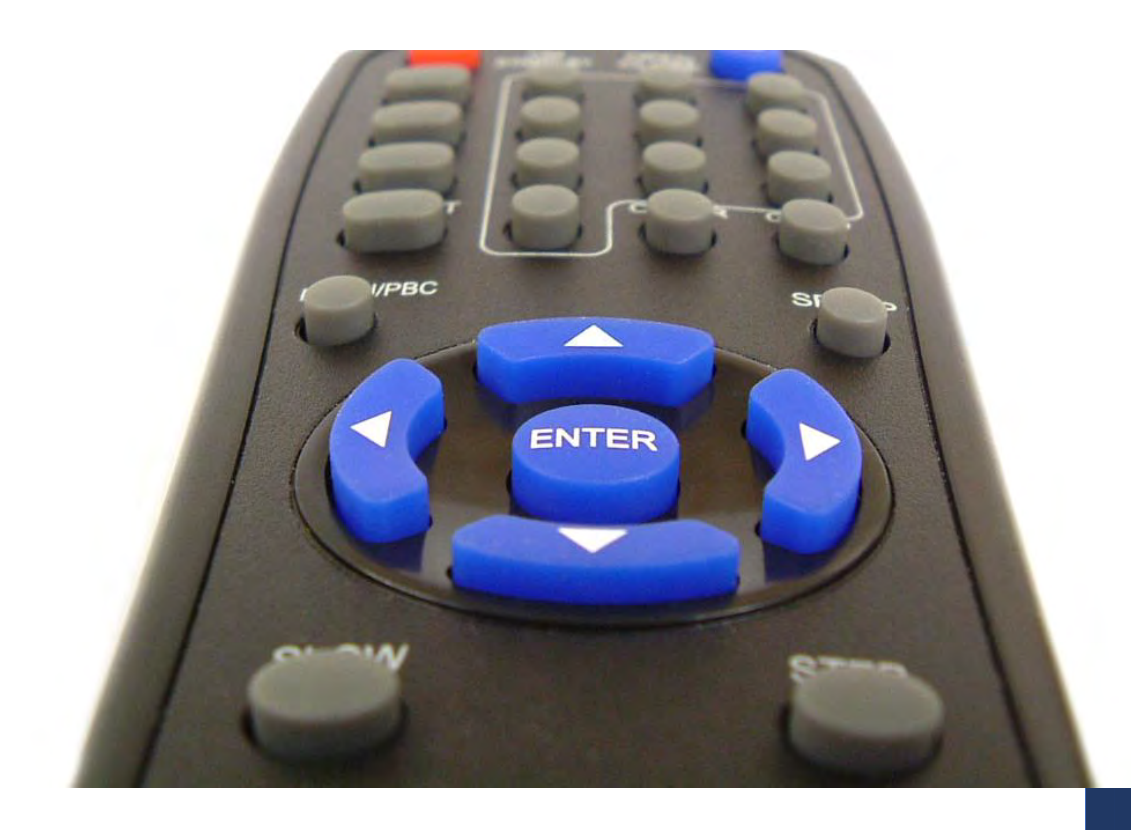

If you are not in school, you will need to access your learning remotely,

'remote learning' | at home. = learning from a distance

#### If you don't have an electronic device…

Use your paper checklists to guide your learning.

You will focus on English, Maths and Science.

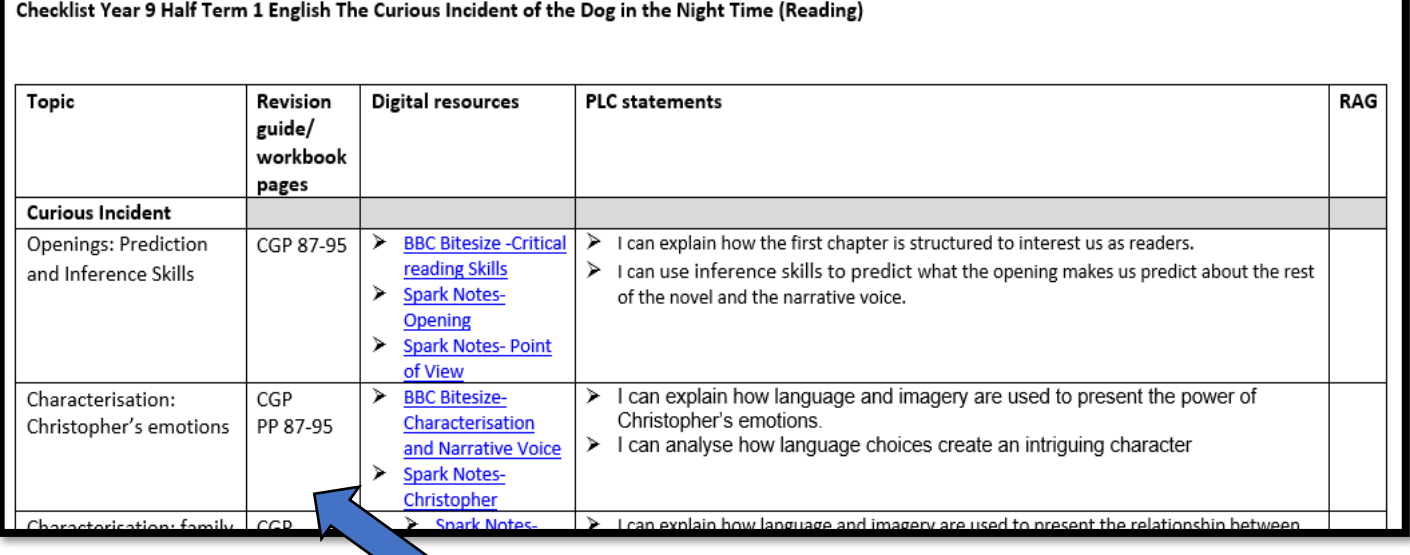

You should have workbooks for Maths, English and Science and paper checklists for Half Term 3 for these subjects. The pages on the checklists tell you which work to do in your workbooks.

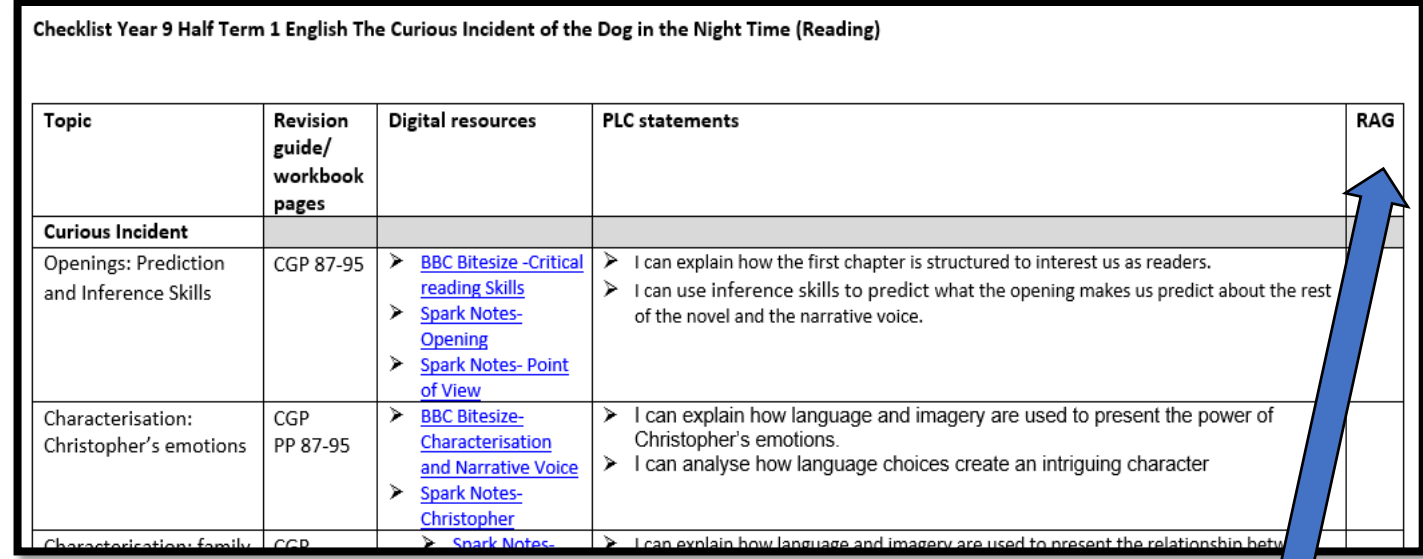

You can RAG yourself as you go…

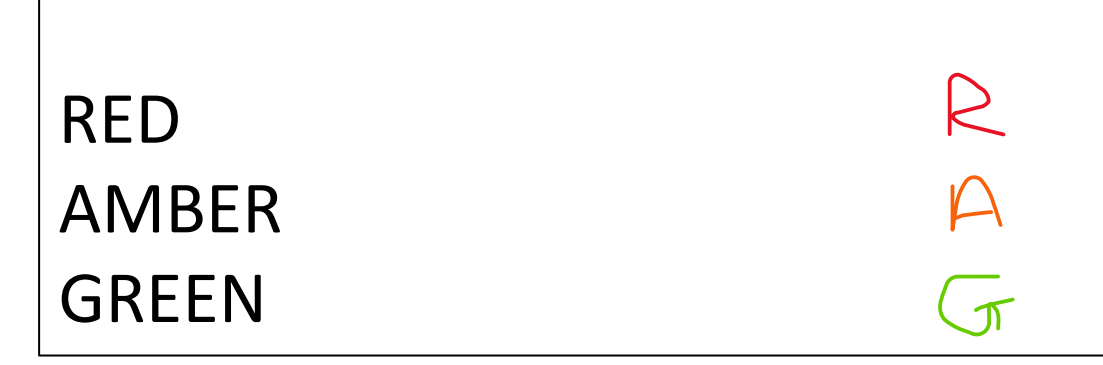

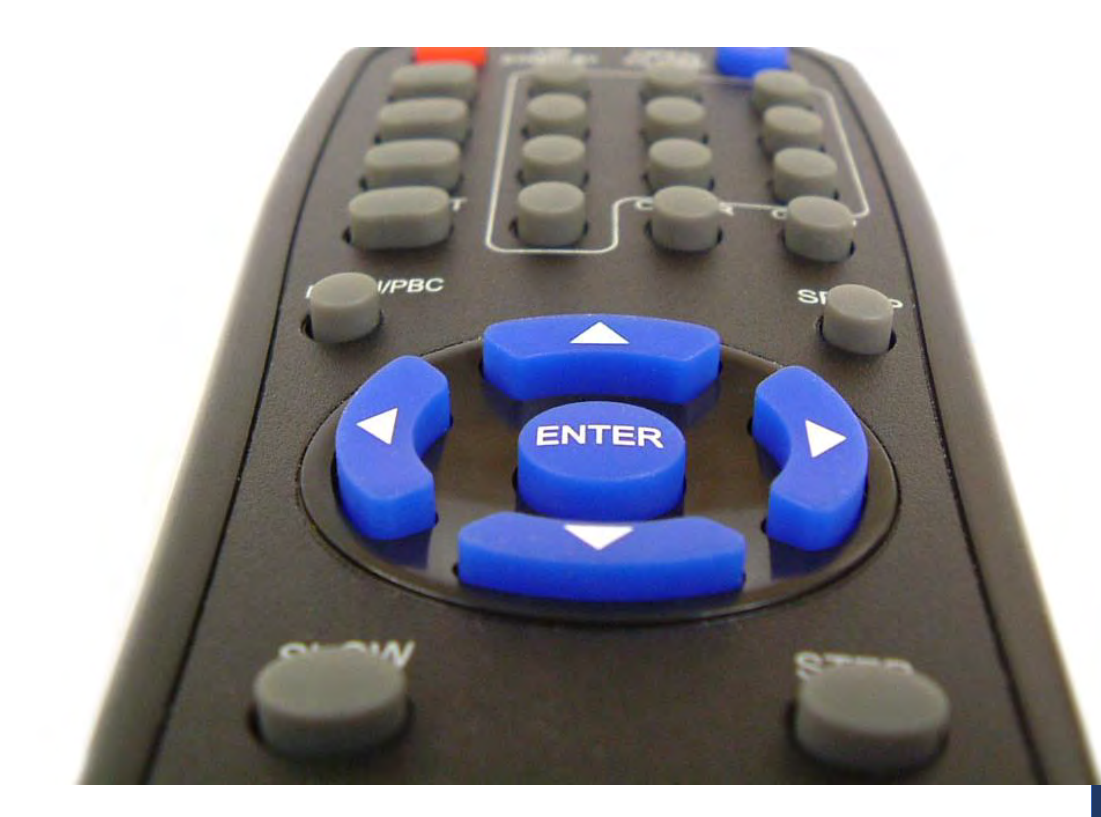

# If you do have an electronic device…

#### Timetables

#### Year 7 A

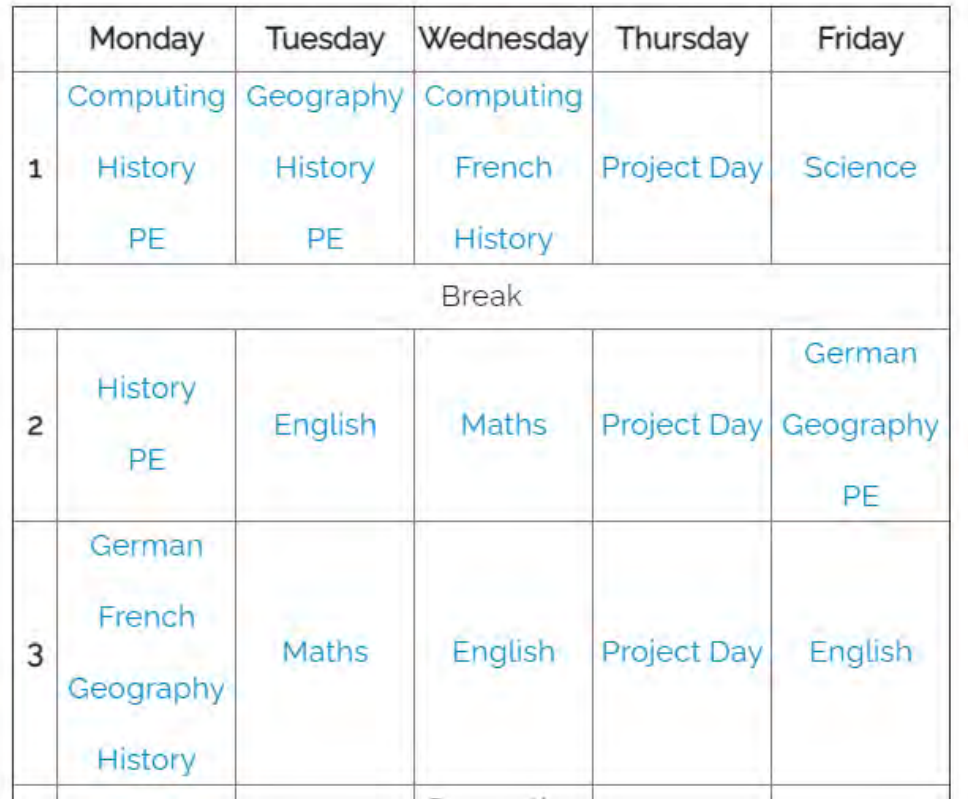

You should follow your daily timetable.

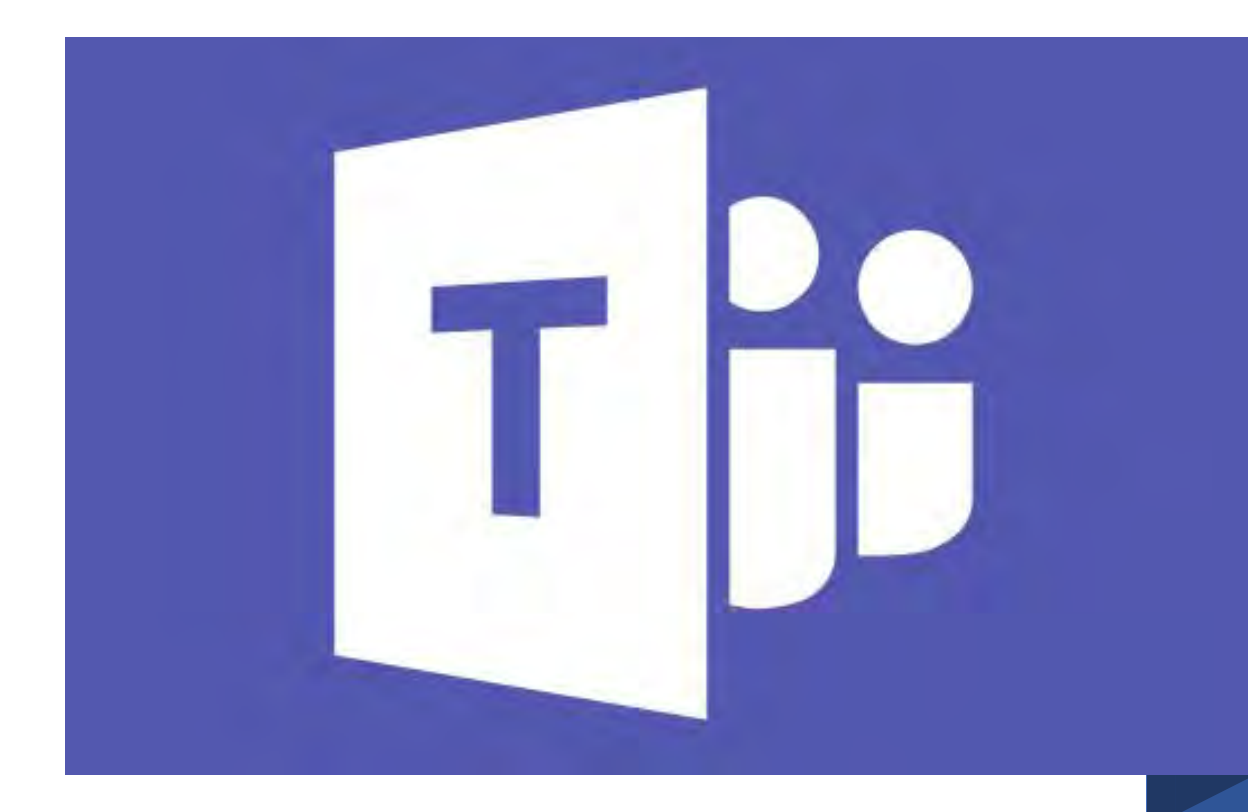

Your lessons will be happening remotely on Microsoft teams.

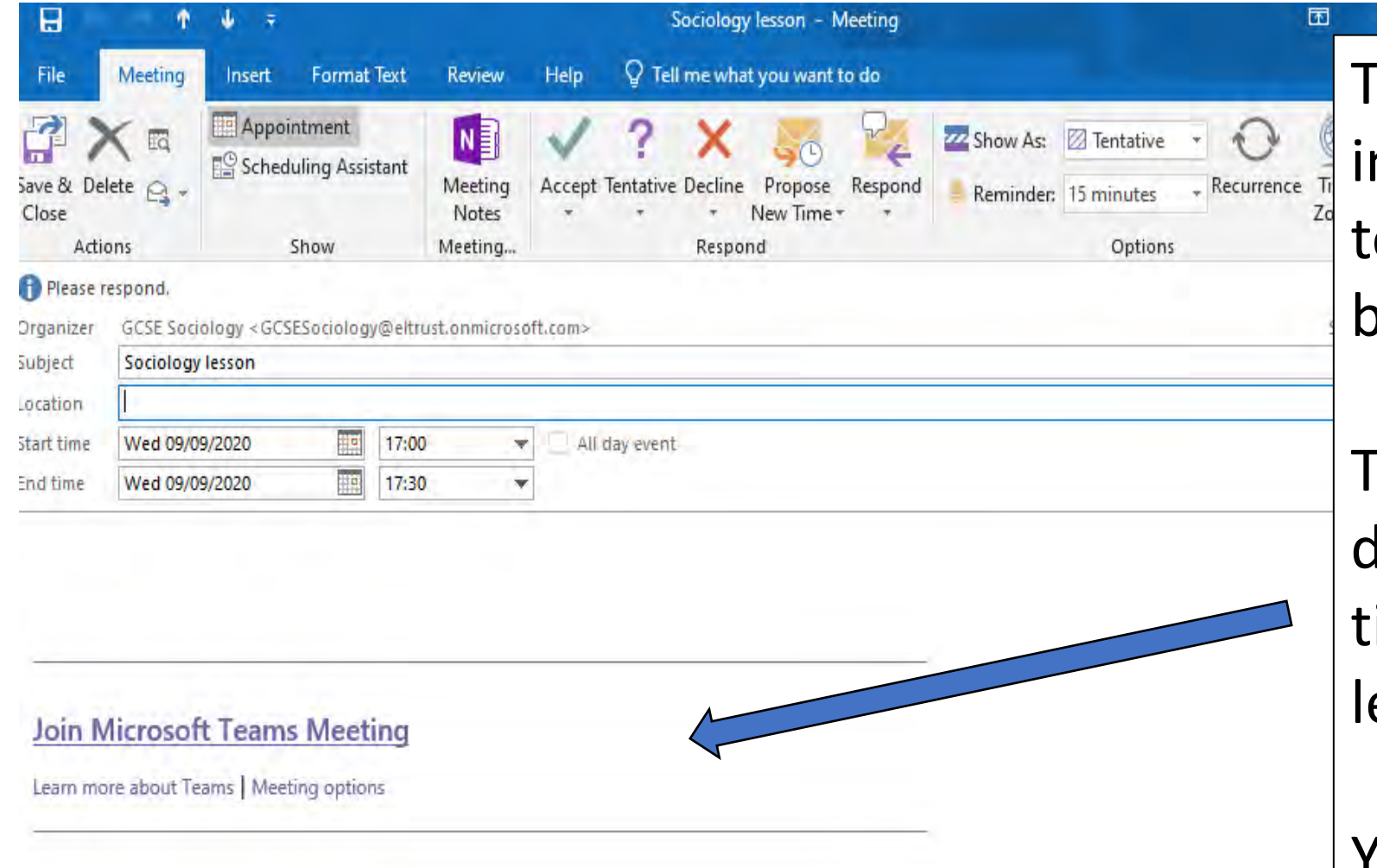

Feachers will send you nvitations by email to eam meetings which will be your lessons.

These will happen each lay following your imetable for most of your lessons.

You can click on the link in the email to join the meeting.

Or you can click on the link in 'posts' in your class team to join the meeting.

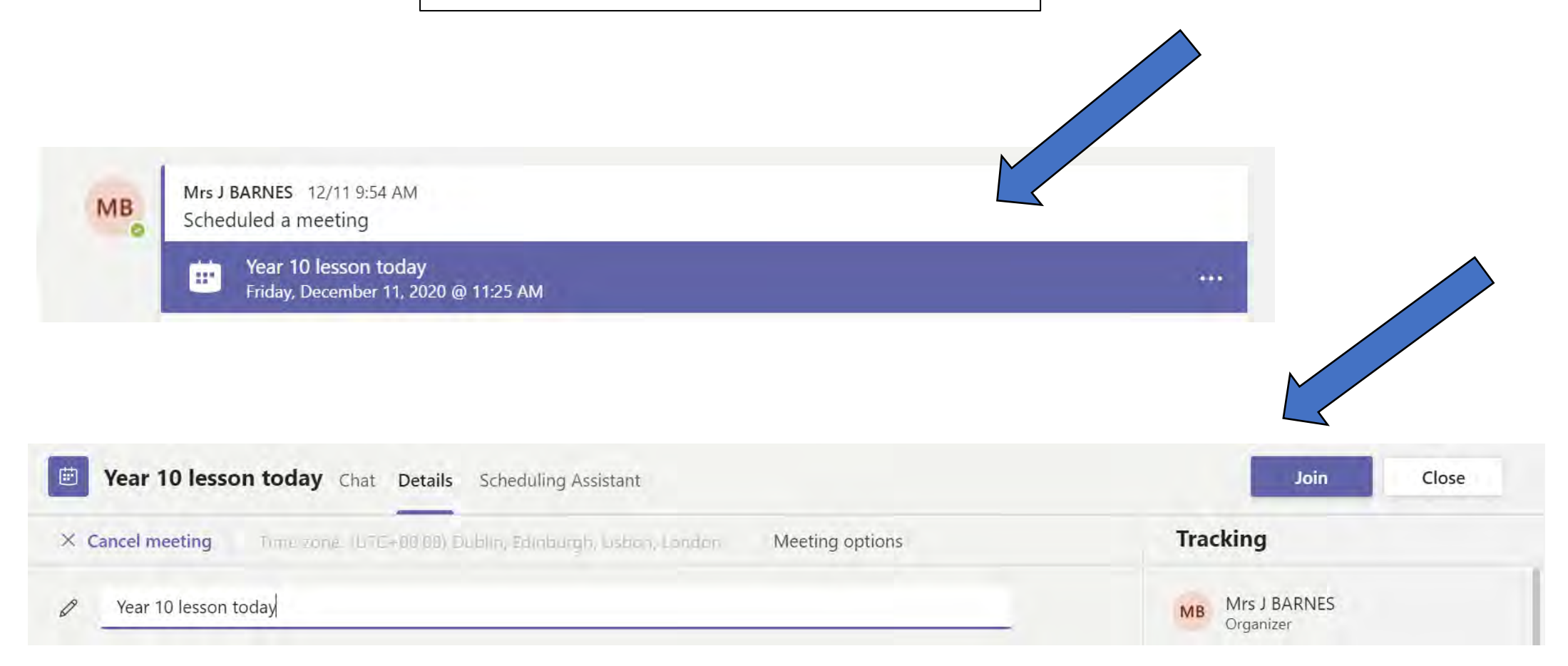

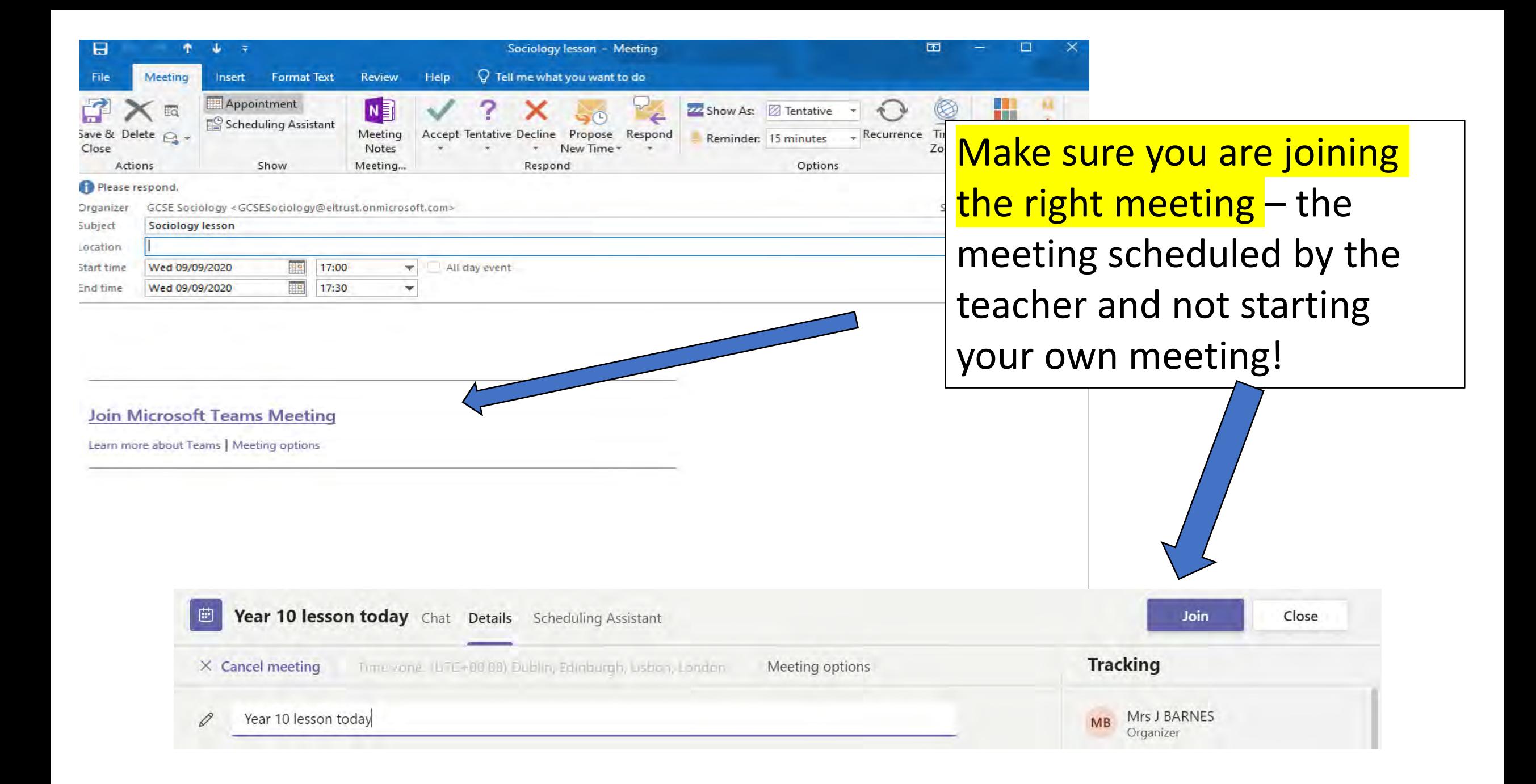

On teams you will be able to:

- $\checkmark$  join live lessons with the students who are in the classroom
- $\checkmark$  get help with your work through chatting with your teacher and class
- ✓find work that has been set for you and other subject resources

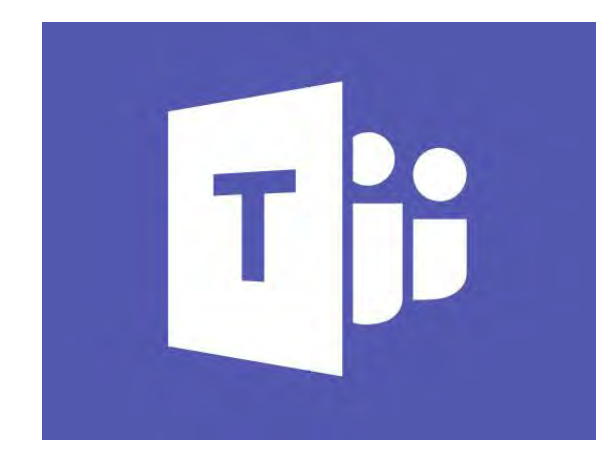

To find the apps/resources you need for learning… Go to the school website – type in 'wrhs1118'

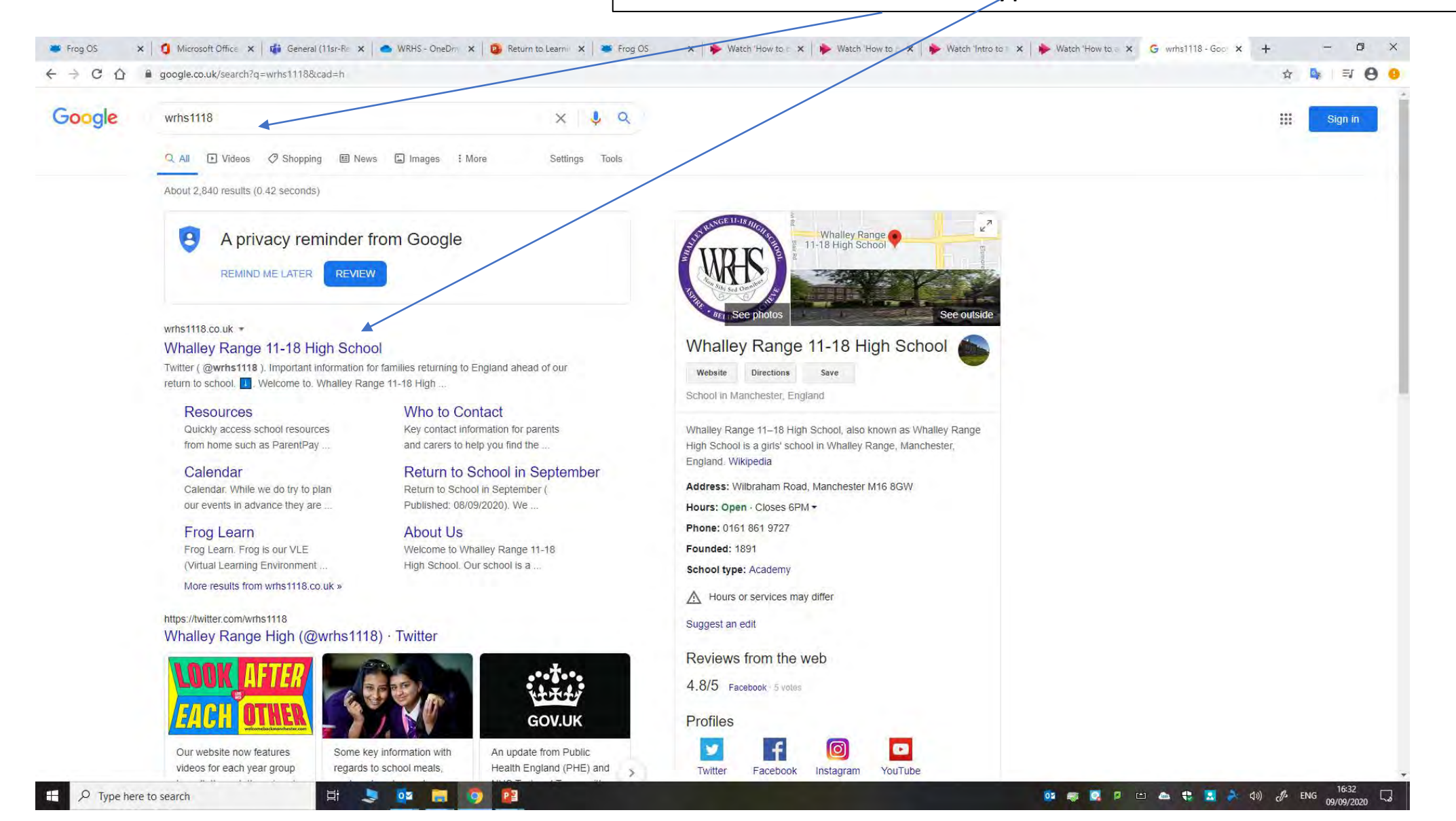

#### **Remote Learning** Choose Resources from the home page

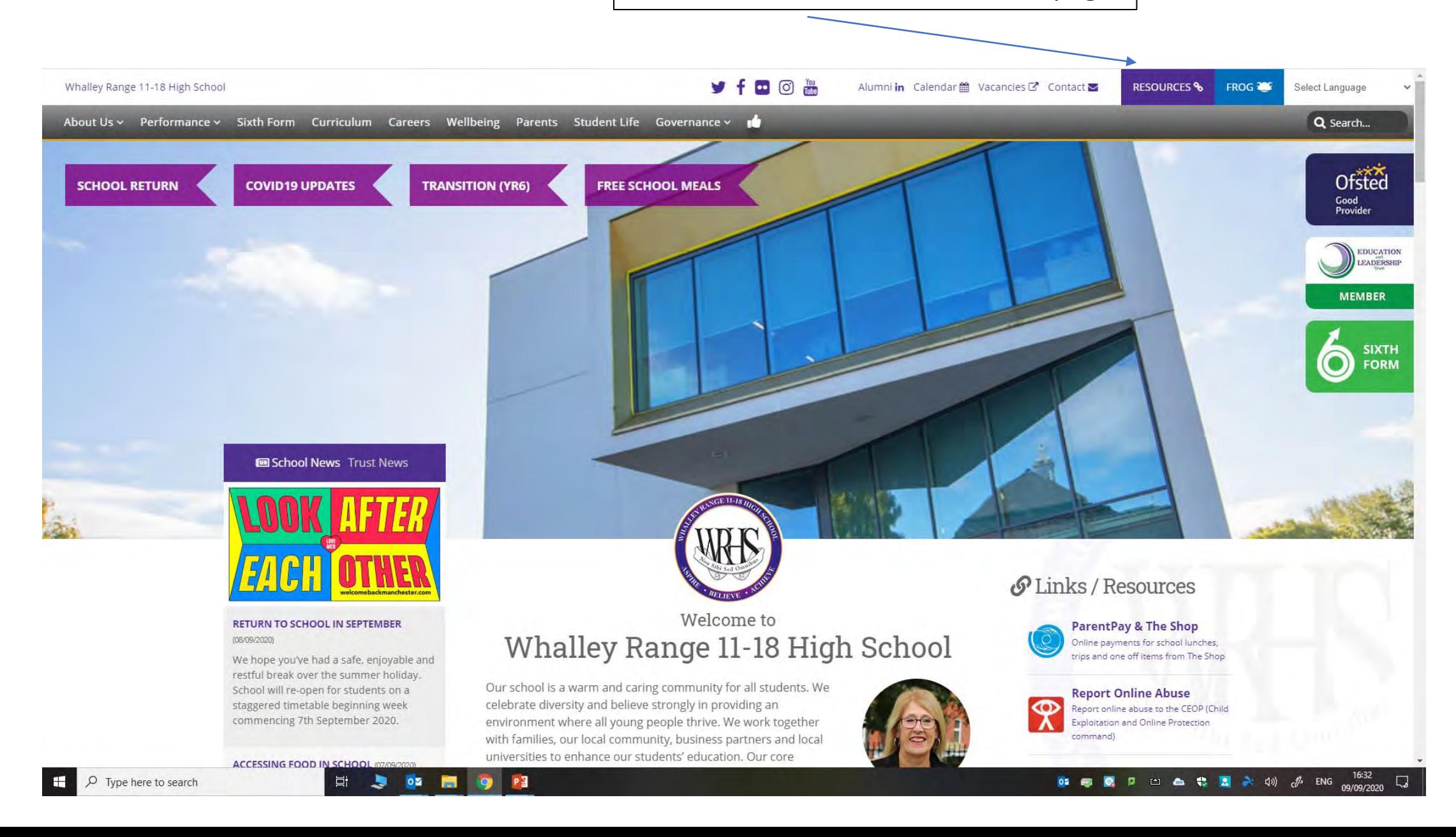

# **Remote Learning** If you choose Resources, you will see the apps like this...

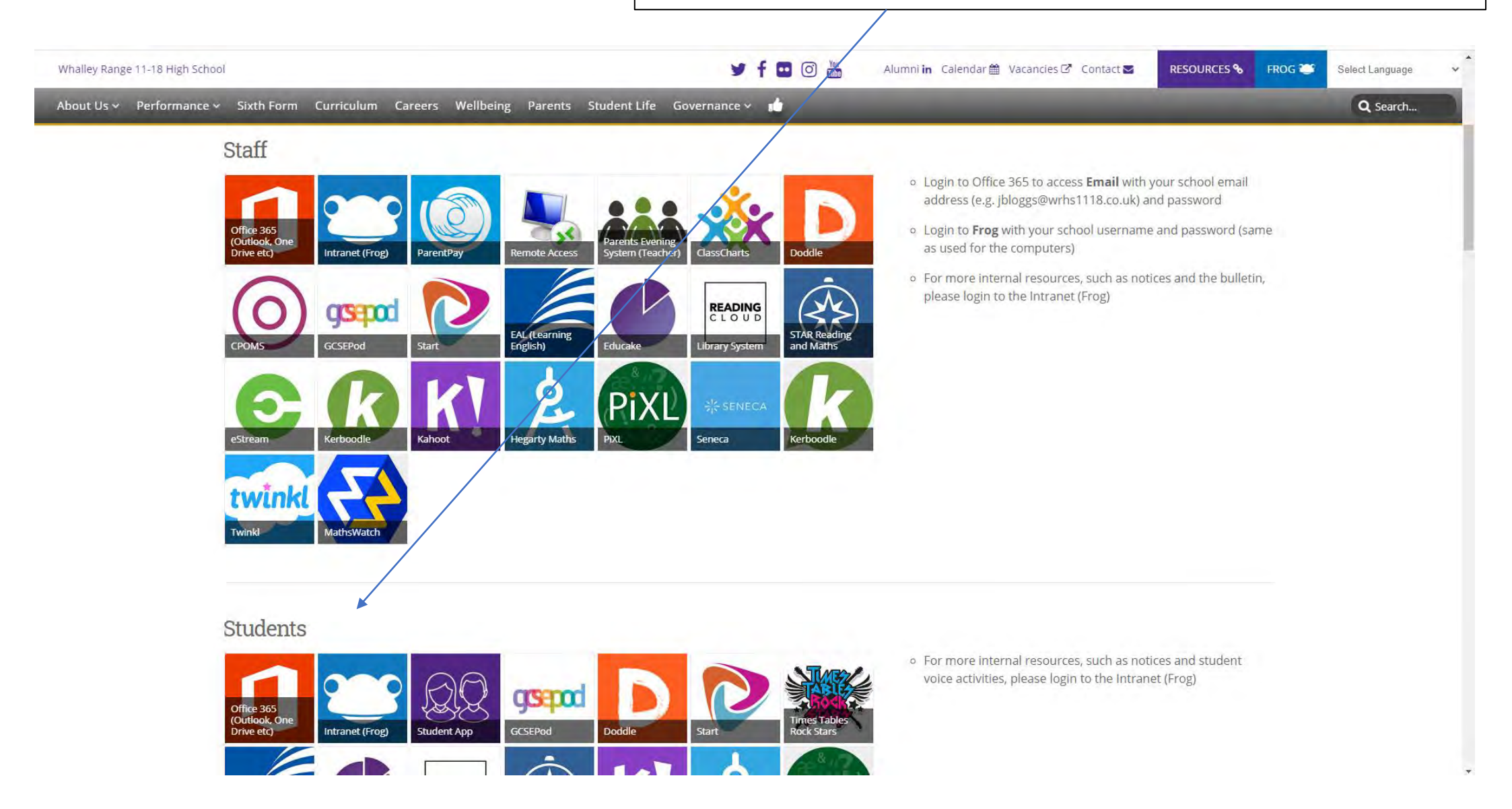

Choose the app you want to work in…

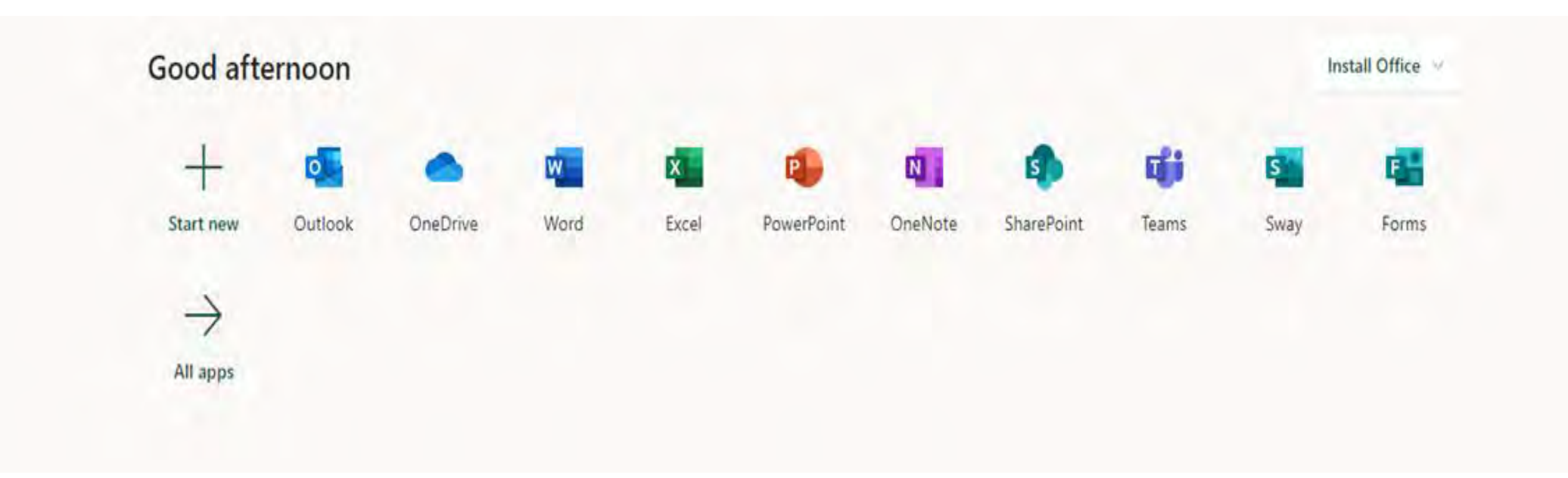

# Getting started in teams…

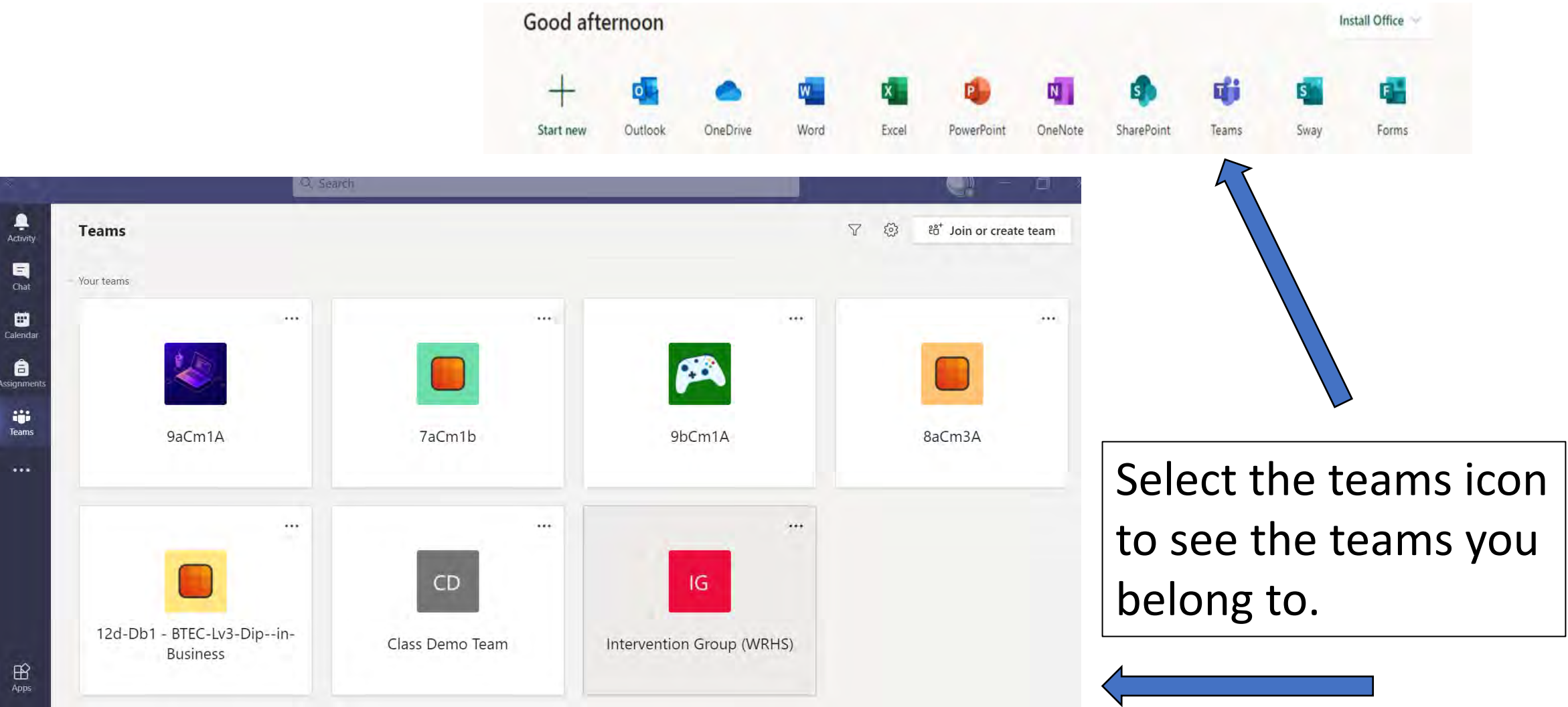

![](_page_16_Picture_0.jpeg)

Click on the team for your subject class to get started.

Notifications/messages from your teacher appear as numbers in **red**.

![](_page_17_Picture_0.jpeg)

**JA** 

Your teacher can set you challenges and quizzes and you can join the chat to give your response.

Other students will see your initials.

![](_page_18_Picture_0.jpeg)

 $\overline{A}$ 

J ATKINSON sent praise to

Well done for making the effort to come to the live lesson this morning. This will help you to achieve even more moving in to year  $11.$ 

> Your teacher can praise you and say how totally awesome you are!

![](_page_19_Picture_0.jpeg)

Your teacher can help you and answer your questions

#### To find your checklists for all your subjects choose FROG

![](_page_20_Picture_2.jpeg)

• The Remote Learning site on FROG is where you can access your checklists

![](_page_21_Picture_2.jpeg)

• Select the Year group from the tabbed menu at the top of the page:

![](_page_22_Figure_2.jpeg)

You can view your Learning Checklists for each subject by using the menu to the left…

![](_page_23_Picture_1.jpeg)

• You can also view your timetable on the right of your year page

![](_page_24_Picture_2.jpeg)

You can also get to all the apps you might need, like this from FROG…

Q ☆ Q = 3 + 8 + 8

 $\leftarrow$   $\rightarrow$  C  $\Omega$  O Not secure | frog.wrhs1118.co.uk/app/os

![](_page_25_Picture_3.jpeg)

The Microsoft 365 apps are great for supporting learning anytime but if you are at home you will need them more than ever to keep up with your learning.

![](_page_26_Picture_1.jpeg)

Download the apps onto your device and your phone.

Learn how to access them online through our website and FROG.

Remember our Class Code for working online

Online learning spaces should be safe places to be.

- $\sqrt{ }$  We understand that everything can be seen by everyone in the learning space and will make sure that any comment or message is suitable for all. We are responsible for what we post.
- √ We agree that no-one will record, take pictures or re-post anything to other people or groups.
- $\sqrt{ }$  We agree to be respectful to each other at all times.
- √ We agree that no-one gets left behind and we help each other to make sure that everyone benefits from learning this way.

Watch Mr Stokers video about making the most of teams

https://www.y [outube.com/w](https://www.youtube.com/watch?v=cbYNlV3eV1I) atch?v=cbYNlV 3eV1I

Make sure you do some reading everyday… lose yourself in a good book!

![](_page_29_Picture_1.jpeg)

Remember even if you are at home you can continue your learning, stay in contact with your teachers and classes through teams and email. Email your class teacher or message them in teams, if you have a problem.

![](_page_30_Picture_1.jpeg)

![](_page_30_Picture_2.jpeg)

# If you still have a problem, Year 7 contact...

#### **Miss Culkin-Smith, Mr Mustafa, Mr Mycock or Mrs Barnes**

- [rculkin-smith@wrhs1118.co.uk](mailto:rculkin-smith@wrhs1118.co.uk)
- [hmustafa@wrhs1118.co.uk](mailto:hmustafa@wrhs1118.co.uk)
- [smycock@wrhs1118.co.uk](mailto:smycock@wrhs1118.co.uk)
- [jbarnes@wrhs1118.co.uk](mailto:jbarnes@wrhs1118.co.uk)

#### If you still have a problem, Year 8 contact...

#### **Miss Bakare, Mr Ellis-Scott or me, Mrs Barnes.**

- [obakare@wrhs1118.co.uk](mailto:obakare@wrhs1118.co.uk)
- [nellisscott@wrhs118.co.uk](https://eltrust-my.sharepoint.com/personal/jbarnes_wrhs1118_co_uk/Documents/nellisscott@wrhs118.co.uk)
- [jbarnes@wrhs1118.co.uk](mailto:jbarnes@wrhs1118.co.uk)

#### If you still have a problem, Year 9 contact...

#### **Miss Oliver, Mrs MacKenzie or Mrs J Barnes**

- [soliver@wrhs1118.co.uk](https://eltrust-my.sharepoint.com/personal/jbarnes_wrhs1118_co_uk/Documents/soliver@wrhs1118.co.uk)
- [smackenzie@wrhs1118.co.uk](https://eltrust-my.sharepoint.com/personal/jbarnes_wrhs1118_co_uk/Documents/smackenzie@wrhs1118.co.uk)
- [jbarnes@wrhs1118.co.uk](mailto:jbarnes@wrhs1118.co.uk)

# Let's get blending…

![](_page_34_Picture_1.jpeg)